# Cisco WebEx Meetings

## Full-Screen Video Layouts in Cisco Webex Meetings and Cisco Webex Events

When you're in a meeting or an event and no content is being shared, focus on the video to engage with fellow participants.

If there are more than two participants in a meeting or event, you can switch between three different video views:

- Active speaker view
- Active speaker and thumbnail view
- Grid view

There are advantages to using each of these video layouts. You can change views at any time depending on the number of active speakers and the total number of participants in your meeting or event.

If you're using a Cisco Webex WBS33 site, the Floating view allows you to make the view of the other

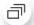

speaker full-screen. Select

at the top right of the screen.

The maximum number of participants that can connect to a meeting with high definition video quality is 1,000 and with standard video quality it's 1,000.

## Floating View

Floating view gives you control of where to position your other panels—like participants or chat—in relation to the video panel. You can even move them to a second monitor or resize them.

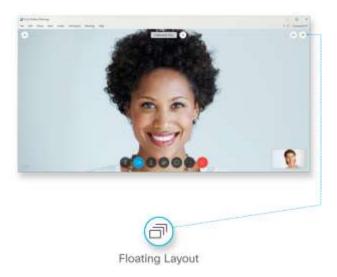

#### Active Speaker View

Active speaker view displays a full-screen video of whoever is speaking. This video layout is useful for one-on-one conversations or when you're meeting with only a few others. Active speaker view is the video-only layout that is used in meetings between two people.

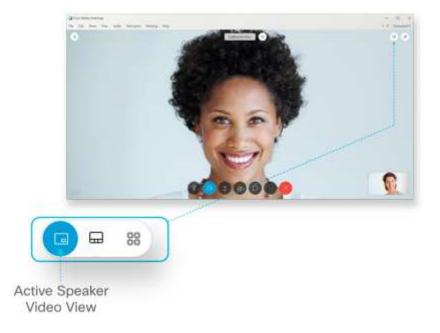

#### Active Speaker and Thumbnail View

Active speaker and thumbnail view displays whoever is speaking in the primary video, while allowing you to see up to five thumbnail videos of other participants. This video layout is useful when you intend to focus on the active speaker but still want to view the videos of other participants. Active speaker and thumbnail view is the default video-only layout.

 $You \, can \, adjust \, which \, participants \, you \, see \, in \, the \, thumbnail \, videos \, by \, selecting \, the \, Next \, Videos \, and \, videos \, by \, selecting \, the \, Next \, Videos \, and \, videos \, by \, selecting \, the \, Next \, Videos \, and \, videos \, by \, selecting \, the \, Next \, Videos \, and \, videos \, by \, selecting \, the \, Next \, Videos \, and \, videos \, by \, selecting \, the \, Next \, Videos \, and \, videos \, by \, selecting \, the \, Next \, Videos \, and \, videos \, by \, selecting \, the \, Next \, Videos \, and \, videos \, and \, vid$ 

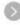

and Previous Videos

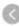

icons.

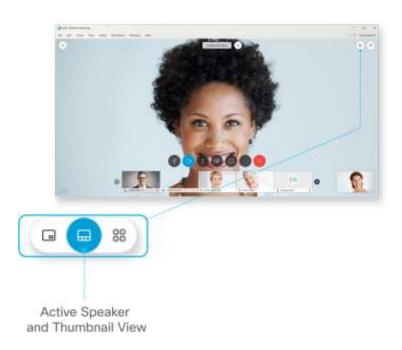

## Grid View

Grid view allows you to see up to 25 participants at the same time. This video layout is useful when you want to divide your attention among multiple speakers or want to collaborate with a larger group of participants.

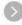

If there are more than 25 participants, you can adjust who you see by selecting the Next Videos

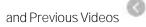

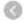

Grid View

icons.

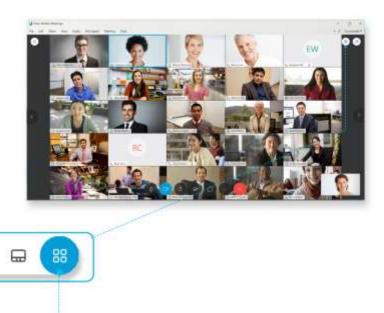